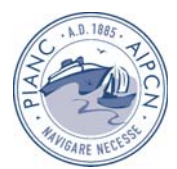

# **SIMAR – SISTEMA INTEGRADO DE MODELAÇÃO DA AGITAÇÃO MARÍTIMA**

Ana Catarina Zózimo<sup>1</sup>, Mathieu Favreau<sup>1,2</sup>, Conceição Fortes<sup>1</sup>

<sup>1</sup> Laboratório Nacional de Engenharia Civil, Departamento de Hidráulica e Ambiente Av. do Brasil, 101, 1700-066 Lisboa, Portugal. aczozimo@lnec.pt, fmathieu@lnec.pt, jfortes@lnec.pt

> <sup>2</sup>Universidade de Clemont-Ferrant, CUST, 24 Avenue des Landais-BP206-63174 Aubière CEDEX

#### **RESUMO**

A possibilidade de utilização de modelos numéricos de engenharia costeira de uma forma mais "amigável" para o utilizador é uma necessidade das entidades com poderes de decisão na orla costeira. Por esta razão, está em desenvolvimento no LNEC, o Sistema Integrado para a Modelação da Agitação maRítima em Zonas Costeiras, SIMAR. Este Sistema está a ser desenvolvido com base num Sistema de Informação Geográfica.

O sistema SIMAR é constituído por três componentes principais: um *software* comercial de SIG, um conjunto de modelos numéricos de propagação de ondas e uma *interface* com o utilizador que lhe permite aceder às funcionalidades do SIMAR. Os modelos numéricos que podem ser utilizados com a versão actual da *interface* são os modelos DREAMS (Fortes, 2002), REFDIF (Dalrymple e Kirby, 1991), REFDIF S (Kirby e Ozkan, 1994) e FUNWAVE (Kirby *et al*., 1998), nas suas versões 1D e 2D.

Neste trabalho, é apresentada a *interface* gráfica do SIMAR no seu estado de desenvolvimento actual. Para ilustrar as potencialidades e limitações da ferramenta SIMAR, são utilizados dois casos de estudo serão utilizados: Porto de Sines e Barra do Ancão.

### **1 Introdução**

Os estudos de propagação de ondas marítimas em zonas costeiras têm associado um elevado grau de complexidade e de morosidade, tanto na preparação dos dados batimétricos, base fundamental do estudo, como na análise dos resultados dos modelos numéricos utilizados. As tarefas referidas tornam-se ainda mais morosas quanto mais complexo for o caso de estudo, e/ou o modelo numérico a utilizar.

Surgiu, assim, a necessidade de uniformizar e automatizar os procedimentos que são necessários à execução dos modelos numéricos de propagação de ondas, quer estes sejam utilizados de forma independente, quer em conjunto com outros modelos numéricos. Neste âmbito, na área da engenharia costeira começaram a aparecer recentemente sistemas que são o produto da integração de modelos numéricos com Sistemas de Informação Geográfica (SIG). Exemplos de sucesso deste tipo de sistemas são os produtos comerciais do Danish Hydraulic Institute (MIKE\_INFO series, http://www.dhi*software*.com), ou o sistema apresentado por Gilman *et al.* (2001). É de salientar que os estudos de engenharia costeira (que incluem um leque alargado de aplicações, desde a simulação da propagação da agitação marítima em portos até à simulação de manobras de navios, entre outras) têm uma forte componente geográfica. Assim, a utilização de um SIG como uma componente principal do sistema, permite

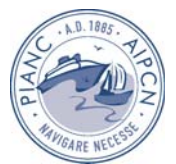

tirar partido de todas as suas capacidades em termos de análise espacial, baseadas na localização geográfica dessa informação.

Numa primeira abordagem, Charneca *et al.* (2004) testaram as funcionalidades do software comercial de SIG, ArcGIS<sup>TM</sup>, no caso de teste da propagação de ondas marítimas desde o largo até à costa de Sines. Para esse caso de teste, os resultados numéricos foram obtidos com o modelo numérico de propagação de ondas REFDIF (Dalrymple e Kirby, 1991). Foi confirmada a grande capacidade do *software* ArcGIS<sup>TM</sup> na visualização de resultados e que constitui uma alternativa ao *software* normalmente utilizado no LNEC, como o XMGREDIT (Baptista e Turner, 1992), o Tecplot<sup>™</sup>, ou o Golden *Software* Surfer<sup>™</sup>.

No seguimento desse trabalho, e de modo a automatizar todo o processo de integração dos modelos numéricos com o SIG comercial, iniciou-se posteriormente o desenvolvimento do sistema SIMAR, acrónimo de Sistema Integrado para a Modelação da Agitação marítima (Zózimo *et al.,* 2005). Durante a fase inicial de desenvolvimento do SIMAR, apenas foi desenvolvida a *interface* para dois modelos numéricos de propagação de ondas, DREAMS (Fortes, 2002) e REFDIF. Essa *interface* apenas permitia efectuar a escolha dos ficheiros de dados a utilizar para a aplicação de cada modelo, posteriormente aplicar os modelos e, finalmente, proceder a uma análise simples dos seus resultados. Recentemente, o SIMAR sofreu uma importante evolução, no sentido de permitir a aplicação de mais modelos numéricos de propagação de ondas e de permitir outras formas de análise de resultados (Favreau, 2005). Os modelos numéricos de propagação de ondas passíveis de serem utilizados através da *interface* actual são os modelos DREAMS, REFDIF, REFDIF S (Kirby e Ozkan, 1994) e FUNWAVE (Kirby *et al*., 1998), nas suas versões 1D e 2D.

Nesta comunicação, são descritos os desenvolvimentos mais recentes do sistema SIMAR, e para ilustrar as potencialidades e limitações desta ferramenta, são apresentadas as aplicações da *interface* desenvolvida nos casos de estudo da propagação de ondas no Porto de Sines e na Barra do Ancão. A modelação numérica da propagação de ondas nestas duas zonas torna-se complexa devido às grandes dimensões dos domínios a modelar e à complexidade dos fenómenos de propagação das ondas envolvidos.

Nas secções seguintes, será efectuada uma descrição geral do sistema SIMAR, dos modelos numéricos já incluídos neste sistema e da *interface* desenvolvida para cada um desses modelos. Apresentam-se exemplos de aplicação do sistema SIMAR nos casos de estudo do Porto de Sines e Barra do Ancão. Por último, serão apresentadas as principais considerações a retirar dos desenvolvimentos efectuados até ao presente, assim como as evoluções previstas para o SIMAR a curto e a longo prazo.

### **2 O SISTEMA SIMAR**

O sistema SIMAR é constituído por três componentes principais: um *software* comercial de SIG, um conjunto de modelos numéricos de propagação de ondas e outros programas de pré e pós processamento programados em FORTRAN e uma *interface* com o utilizador, integrada e desenvolvida no SIG e que permite ao utilizador aceder às funcionalidades do SIMAR.

Utilizou-se a linguagem de programação *Visual Basic for Applications*TM (VBA) para desenvolvimento da *interface*. Esta consiste num conjunto de janelas interactivas, que vão auxiliando o utilizador na aplicação dos vários modelos numéricos de propagação de ondas que se encontram disponíveis. Para tal, a referida *interface* permite a visualização e definição dos dados batimétricos e a definição dos parâmetros dos modelos para um determinado caso de estudo. Por fim, executam-se os modelos, programas externos, e cujos resultados são visualizados no pacote SIG (Figura 1).

Nos próximos capítulos, serão então apresentados a arquitectura e tecnologias utilizadas no sistema, as características principais de cada modelo numérico disponível, a *interface*  desenvolvida para cada um desses modelos e a sua aplicação a dois casos de estudo: Porto de Sines e Barra do Ancão.

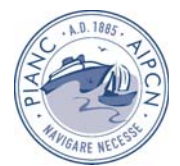

É de referir ainda que, visto o objectivo principal desta comunicação ser a *interface* do SIMAR e o seu funcionamento, todas as especificações relativas às condições de cálculo dos modelos para cada um dos casos de estudo apresentados serão dadas de uma forma bastante sucinta.

# **2.1 Arquitectura e tecnologias do Sistema**

Na Figura 1, apresenta-se a arquitectura do SIMAR, bem como o fluxo de processamento actualmente implementado. Embora o modelo conceptual do SIMAR possa ser implementado com qualquer *software* comercial de SIG, o SIMAR está a ser desenvolvido com base no ArcGIS 9.0<sup>TM</sup>. Este é um sistema fácil de usar e de uso generalizado em vários domínios, desde a engenharia civil ao ambiente, ou cartografia, para além de ser um SIG comercial já com vários anos de desenvolvimento e utilização. A utilização do ArcGIS 9.0TM permite ainda a programação das várias tarefas de automatização e *interface* utilizando a linguagem VBA, o que na prática se torna uma vantagem porque é uma linguagem fácil de aprender.

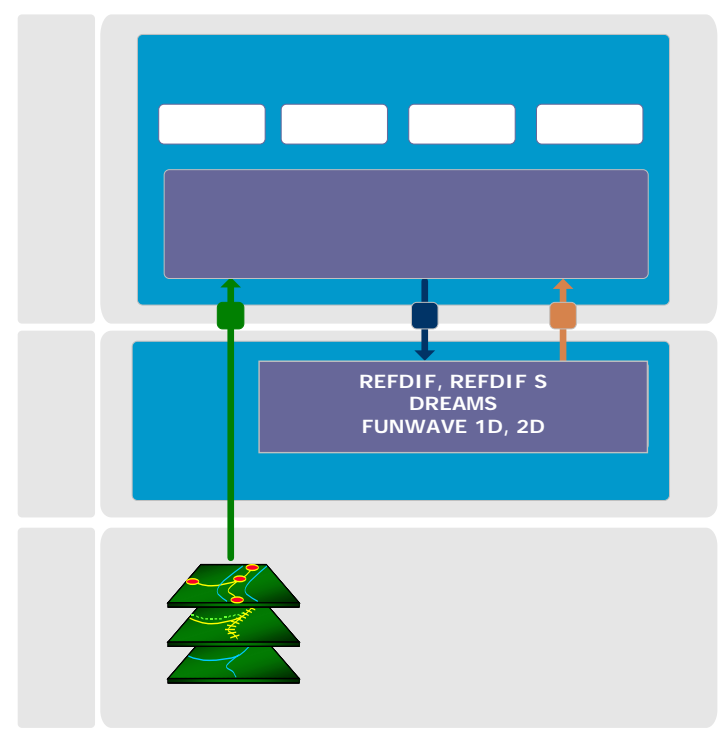

Figura 1. Arquitectura e fluxo de processamento no SIMAR: 1) carregamento de dados geográficos para o pacote SIG; 2) parâmetros dos modelos e informação batimétrica necessária à execução dos modelos; 3) resultados dos modelos.

# **2.2 Modelos de propagação da agitação marítima**

### **2.2.1 Modelo DREAMS**

DREAMS é um modelo matemático de elementos finitos para o cálculo da propagação e deformação de ondas marítimas regulares em zonas costeiras (Fortes, 2002). Este modelo baseia-se na equação elíptica de declive suave (Berkhoff, 1972), que descreve os efeitos combinados da refracção, da difracção e reflexão de ondas lineares harmónicas propagandose em fundos de inclinação suave, como os que ocorrem em zonas costeiras.

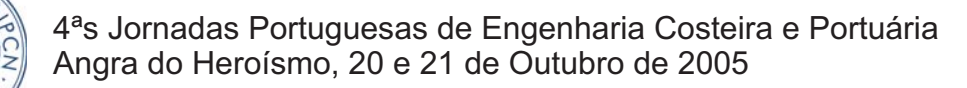

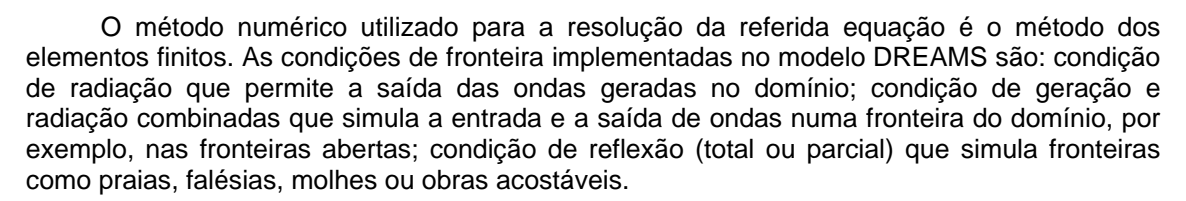

O modelo DREAMS requer os seguintes dados de entrada: a) características da agitação incidente (período e direcção da onda e nível de maré); b) ficheiro com as características, tanto da malha de elementos finitos com que foi discretizado o domínio em estudo, como da respectiva fronteira.

O modelo calcula índices de agitação, *H/Ho*, (relação entre a altura de onda no ponto do domínio de cálculo, *H*, e a altura de onda à entrada do domínio de cálculo, *Ho*) ou coeficientes de amplificação e direcções de propagação da onda. O campo de velocidades horizontais à superfície livre e as cristas das ondas constituem resultados opcionais.

O modelo DREAMS foi desenvolvido em Fortran 77 e está a ser executado num PC. Foi necessária a alteração do código do modelo DREAMS, de modo a ser possível a utilização do modelo através do ambiente ArcGISTM.

#### **2.2.2 Modelos REFDIF e REFDIFS**

O modelo REFDIF é um modelo de propagação e deformação da agitação marítima em zonas de profundidade variável, desenvolvido por Dalrymple e Kirby (1991). Este modelo efectua a propagação de ondas regulares em zonas de declive suave e na presença de correntes, tendo em conta os efeitos da refracção e difracção (apenas na direcção perpendicular à direcção principal de propagação da onda), empolamento, dissipação de energia (por atrito ou por percolação do fundo e por rebentação das ondas), e efeitos não-lineares. É um modelo essencialmente adaptado para a modelação de grandes áreas costeiras.

As equações do modelo são resolvidas pelo método das diferenças finitas, discretizadas sobre uma malha de espaçamento regular, utilizando um esquema iterativo implícito linha-alinha no sentido de propagação. Quanto às condições de fronteira lateral, o modelo permite a utilização de uma condição de reflexão total ou, em alternativa, uma condição de fronteira aberta; em relação às condições iniciais pode especificar-se um campo de ondas monocromáticas. Este modelo, por ser parabólico, não deve ser aplicado a zonas onde os efeitos da reflexão sejam importantes, pois a componente de onda reflectida é desprezada. A sua aplicação está limitada também a fundos de declive suave.

Para a aplicação do modelo REFDIF, são necessários os dados de batimetria da zona a modelar, as características das malhas de diferenças finitas, as condições de agitação incidente (período, direcção e altura de onda) e um conjunto de parâmetros gerais do modelo que devem ser definidos pelo utilizador. O modelo fornece, entre outros, as alturas e as direcções de propagação da onda e valores da superfície livre em qualquer zona, incluindo a de rebentação.

REFDIF S é um modelo parabólico espectral, que simula a propagação e a deformação da agitação irregular em fundos de profundidade variável e foi desenvolvido por Kirby e Ozkan (1994). REFDIF S é baseado no método da sobreposição linear e utiliza o modelo REFDIF na propagação de cada componente espectral (onda regular).

Os modelos REFDIF e REFDIF S foram desenvolvidos em Fortran 77 e foram adaptados de forma a serem aplicados num PC.

É de referir que, tanto o ficheiro de dados de batimetria dos modelos REFDIF e REFDIF S, como o ficheiro de resultados, são ficheiros ASCII, que contém apenas os valores de determinada grandeza em cada ponto da malha. Estes ficheiros não contêm informação sobre as coordenadas x, y do ponto da malha.

Isto conduz a que seja necessária a transformação, por um lado, dos ficheiros de batimetria gerados no ambiente ArcGISTM (ficheiros do tipo *x*, *y*, *z*, em que *z* são os valores

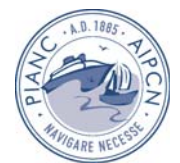

batimétricos em cada ponto da malha) para serem lidos pelos modelos REFDIF e REFDIF S e, por outro, dos ficheiros de resultados dos modelos REFDIF e REFDIF S em ficheiros que possam ser importados para o referido ambiente.

Após a avaliação das possíveis formas de ultrapassar esta questão, considerou-se que a forma mais eficiente seria efectuar as transformações necessárias no código dos próprios modelos REFDIF e REFDIF S, de forma a incorporar as diferenças de formatos de ficheiros.

### **2.2.3 Modelo FUNWAVE**

O FUNWAVE (Kirby *et al.* 1998), é um modelo de propagação de ondas baseado nas equações de Boussinesq estendidas, derivadas por Wei *et al.* (1995). O modelo resolve as equações de conservação da massa e da quantidade de movimento.

Kennedy *et al.* (2000) introduziu novos termos nas equações de modo a ter em conta os fenómenos de dissipação de energia no fundo, rebentação, geração de harmónicas dentro do domínio, absorção de energia nas fronteiras, e fronteiras dinâmicas (variando em posição e forma no tempo).

O modelo FUNWAVE foi desenvolvido para aplicações a uma e a duas dimensões, apresentando esta última algumas limitações, tais como, a existência de problemas na geração e propagação de ondas com direcções diferentes à definida pela perpendicular à fronteira de entrada do domínio de cálculo e a impossibilidade de geração de agitação irregular, entre outras. Estas condicionantes limitam um pouco a aplicabilidade da versão bidimensional a casos reais de estudo.

Os dados de entrada do modelo FUNWAVE são os valores da batimetria, da série temporal de elevação da superfície livre no "gerador de ondas" interno do domínio, da condição inicial para a elevação da superfície livre e para a velocidade em todos os pontos do domínio, e um ficheiro com os parâmetros do modelo (Kirby *et al*, 1998). Este ficheiro contém os parâmetros do modelo e as características da onda a propagar, as características do domínio de cálculo, o passo de cálculo temporal e o tempo total de cálculo.

Os resultados fornecidos pelo modelo constam de séries temporais e espaciais da elevação da superfície livre e as velocidades horizontais nos pontos do domínio definidos pelo utilizador.

### **2.3** *Interface do* **SIMAR**

#### **2.3.1 Passos gerais de utilização da** *interface*

Quando se inicia a utilização do SIMAR, surge uma janela na qual se deve seleccionar "Assisted Model User". A partir desta selecção, é possível então aceder a outra janela com duas opções:

- "Available Models", que permite ao utilizador escolher o modelo (ou série de modelos, entendida como um conjunto de modelos similares: por exemplo, REFDIF e o REFDIF S) que se pretende utilizar;

*-* "Previous Bathymetry Visualization", que permite ao utilizador uma visualização prévia da batimetria que se vai utilizar para um determinado caso de estudo (Figura 2).

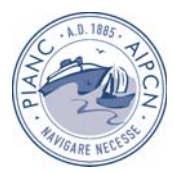

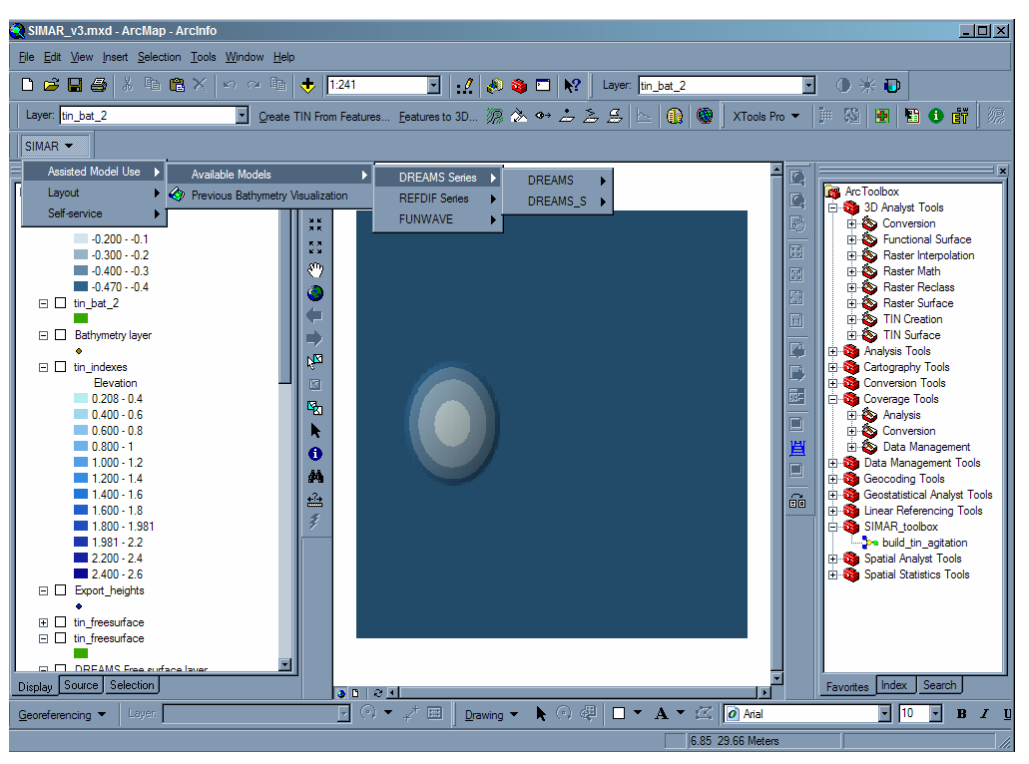

Figura 2. Menu principal do SIMAR.

Escolhido o modelo, surgem diferentes formulários correspondentes a cada modelo e que ajudarão na introdução e manipulação de dados, na aplicação do modelo e na visualização de dados e de resultados (Figura 3).

É de referir também que, após a escolha do modelo pretendido, aparece uma primeira janela, que permite efectuar a procura da pasta onde se pretende que fiquem guardados todos os ficheiros criados durante essa utilização do modelo. Posteriormente, e também para todos os modelos disponibilizados actualmente, é permitido ao utilizador na janela "Project Page" (Figura 4), dar um nome ao caso de estudo e escrever uma pequena descrição do mesmo, de modo a que fique registado para aplicações posteriores.

É de realçar que o SIMAR está desenvolvido na língua Inglesa, pois considerou-se que tal permitiria um maior intercâmbio na comunidade científica nacional e estrangeira.

Como os modelos numéricos trabalham directamente com ficheiros de entrada, o SIMAR permite não só a introdução de novos dados manualmente, como também a importação de ficheiros de dados já existentes, facilitando assim a construção de novos conjuntos de dados. Importa referir que, neste último caso, a importação só se fará se os dados contidos no ficheiro estiverem de acordo com o formato pré-definido no SIMAR. Tendo em conta as regras existentes para uma correcta importação de dados, será criado no futuro um conjunto de "ajudas" ao utilizador, no sentido de o orientar na construção de ficheiros para posterior importação.

A exportação dos ficheiros de entrada dos modelos numéricos é simples e ocorre sempre que se manda executar o modelo. O SIMAR apenas tem que escrever o ficheiro de acordo com as especificações pré-estabelecidas para um determinado modelo numérico. Se houver alguma falha nos dados introduzidos, o utilizador é notificado com uma mensagem de erro, que se pretende que no futuro indique o local onde ocorreu a incorrecção.

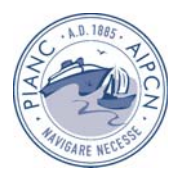

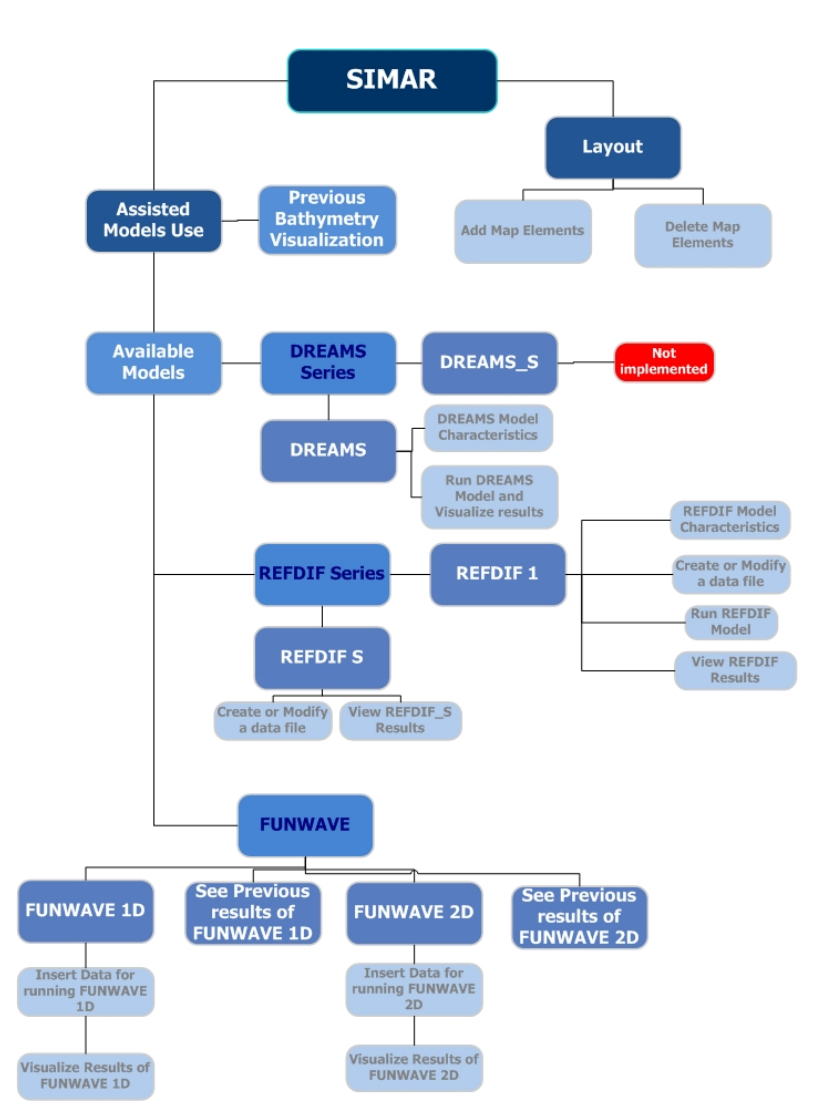

Figura 3. Esquema geral da *interface* do SIMAR.

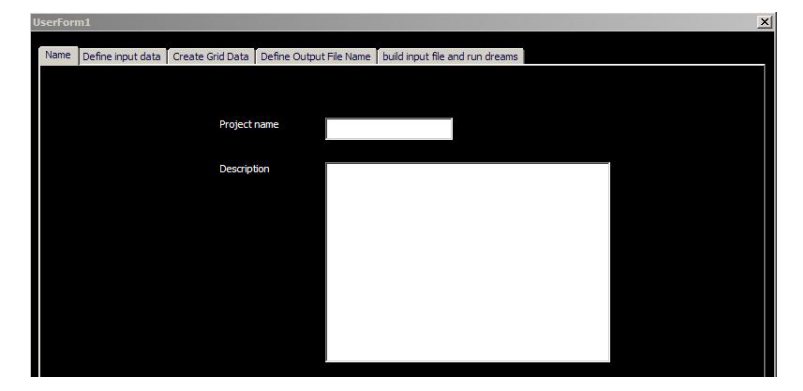

Figura 4. "Project page" referente ao modelo DREAMS.

### **2.3.2** *Interface* **para a visualização prévia da batimetria**

Como referido, a batimetria do caso de estudo pretendido pode ser visualizada antes do início da aplicação dos modelos numéricos (Zózimo *et al.*, 2005), Figura 5 a).

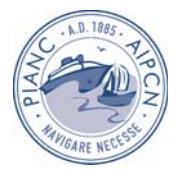

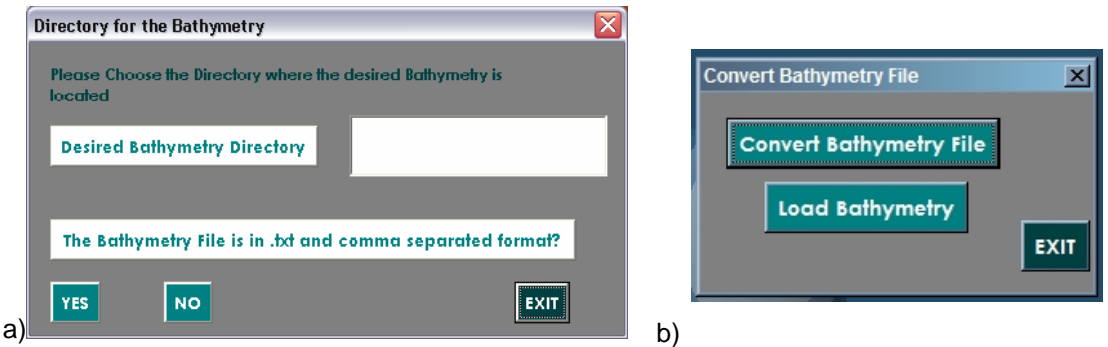

Figura 5. a) Formulário para visualização da batimetria; b) Formulário para a conversão de ficheiros de batimetria que não se encontrem no formato aceite pelo SIMAR.

O ficheiro que contém a informação batimétrica, para poder ser importado para o SIMAR, deve ser constituído por 3 colunas, *x*,*y*,*z* (em que as variáveis *x*,*y* dizem respeito às coordenadas de cada ponto e *z* diz respeito aos valores de profundidade de água). Os dados devem ainda ser delimitados por vírgulas. Como este formato nem sempre é comum nos ficheiros de batimetria existentes no LNEC, incluiu-se no SIMAR a possibilidade de aceitar ficheiros cujos dados não se encontrem delimitados por vírgulas (Zózimo *et al.*, 2005), Figura 5b). A visualização da batimetria é feita actualmente através da criação de um modelo digital do fundo (designado por TIN: *Triangular Irregular Network*), que permite evidenciar, a partir das tecnologias de visualização 2D e 3D incorporadas no *software* comercial utlizado, muitas das características desse fundo que podem influenciar os resultados obtidos pelos modelos de propagação de ondas marítimas. É também possível sobrepor e analisar conjuntamente o modelo digital de batimetria e a localização dos pontos que lhe deram origem. Esta análise facilita a detecção de erros batimétricos, uma vez que permite rapidamente a identificação dos pontos que criaram as incongruências.

Como exemplos de aplicação utilizaram-se os casos de estudo da Barra do Ancão e do Porto de Sines. A Barra do Ancão está situada numa zona costeira natural e bastante dinâmica, no lado oeste do sistema de ilhas barreira da ria Formosa, no Algarve. É uma costa exposta a agitação com alturas de onda significativas ao largo de cerca de 0.92 m e períodos de pico médios de 8 s (Costa, 1994). A amplitude máxima de maré é de cerca de 3.5 m (Ferreira *et al.*, 1997), e os níveis de maré situam-se entre 0.3 e 3.8 m. Na Figura 6 apresenta-se a visualização 2D da batimetria da Barra do Ancão e na Figura 7 apresenta-se a batimetria 3D com a sobreposição dos pontos cotados que lhe deram origem.

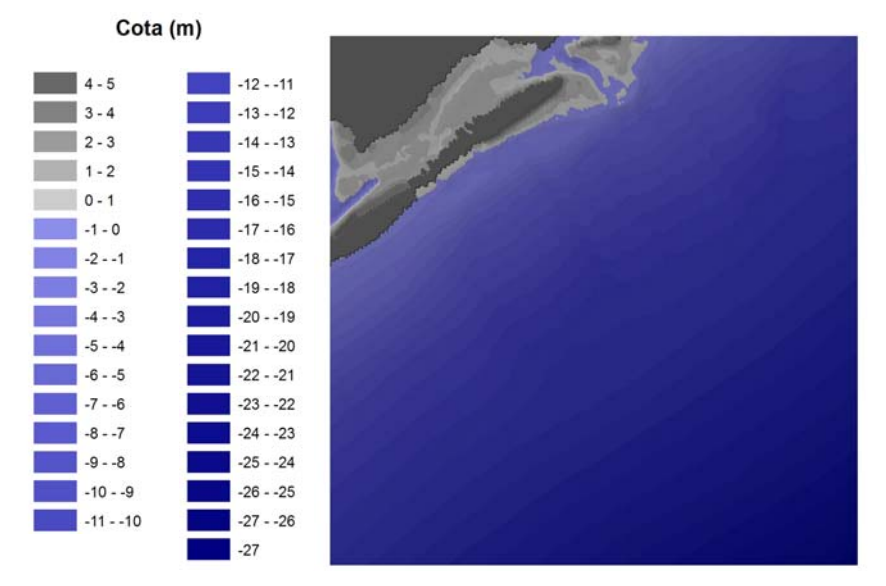

Figura 6. Batimetria 2D da Barra do Ancão.

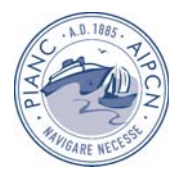

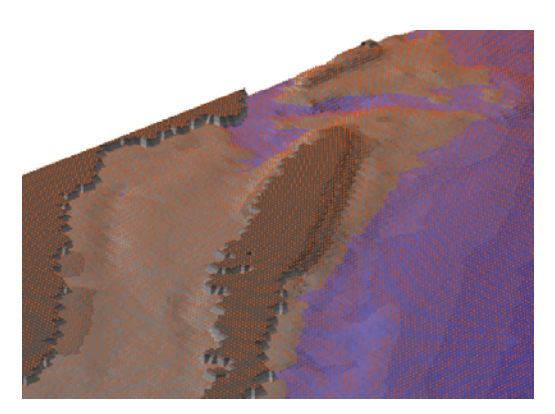

Figura 7. Batimetria 3D da Barra do Ancão e pontos cotados que lhe deram origem (pormenor da barra).

O porto de Sines está situado na costa oeste de Portugal Continental, a cerca de 120 km a Sul de Lisboa. Trata-se de um porto aberto ao mar, com fundos em rocha natural não sujeitos a assoreamento, bastante amplo e que, por ser de águas profundas, permite a acostagem de navios de grande porte. O regime de agitação marítima definido na zona da bóia-ondógrafo, à profundidade de 97 m Z.H. (Coli *et al.,* 2004), é caracterizado por ondas de direcções entre S e NNW, alturas de onda significativas entre 0.25 e 7.50 m e períodos de pico entre 4 e 20 s. Na Figura 8 apresenta-se a visualização 2D da batimetria do Porto de Sines.

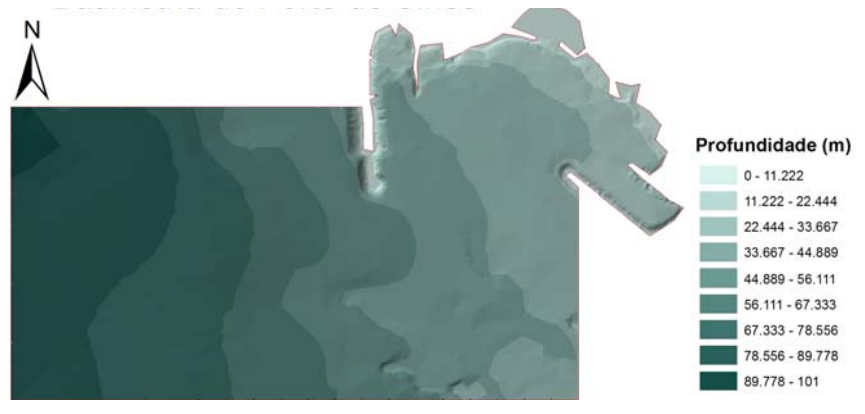

Figura 8. Batimetria 2D do Porto de Sines.

Devido a constrangimentos verificados em termos de tempo computacional para os casos de teste da Barra do Ancão e do Porto de Sines aquando da elaboração desta comunicação, o resultados do modelo FUNWAVE serão apresentados para o perfil batimétrico barra-fossa (Figura 9).

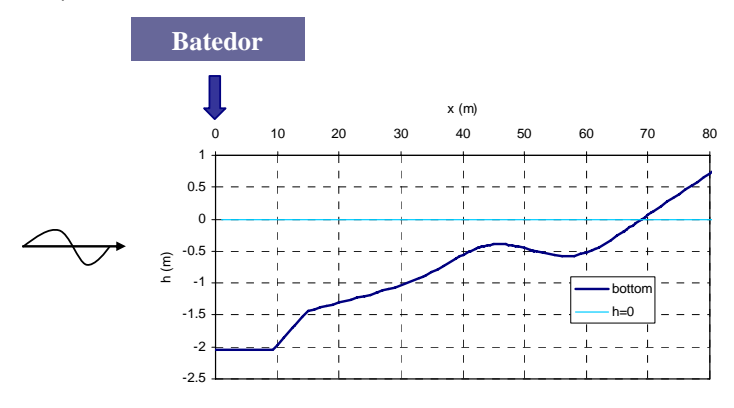

Figura 9. Perfil batimétrico Barra-Fossa.

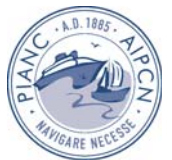

#### **2.3.3** *Interface* **para o modelo DREAMS**

Presentemente, na *interface* referente à série DREAMS ("DREAMS series"), apenas é possível efectuar aplicações com o modelo de ondas regulares DREAMS, porque a sua versão espectral, DREAMS\_S (Zózimo *et al., 2001)*, ou a sua versão que inclui o fenómeno de rebentação das ondas, DREAMS\_CR (Fortes, 2002) e DREAMS\_CR\_S (Zózimo *et al.*, 2003) ainda não se encontram disponíveis. Este trabalho encontra-se em desenvolvimento.

No sistema SIMAR, o utilizador pode aceder ao módulo DREAMS seleccionando no menu principal o correspondente botão, Figura 2. Para além da janela "Project Page" (Figura 4), as janelas mais relevantes da *interface* desenvolvida no SIMAR para a aplicação do modelo DREAMS e que são apresentadas ao utilizador após a selecção do modelo, são as seguintes: "Define input data", "Define output file names", e "Build input file and run DREAMS*"*.

A janela *"*Define input data*"* é uma das janelas mais importantes pois é a que se refere à introdução dos dados para a aplicação do modelo a um determinado caso de estudo (Figura 10). Esta janela permite a definição das características da agitação incidente, da malha referente ao caso de estudo pretendido, assim como de todos os ficheiros de condições de fronteira necessários às corridas a efectuar com o modelo, para cada intervalo de direcções de onda incidente definido pelo utilizador.

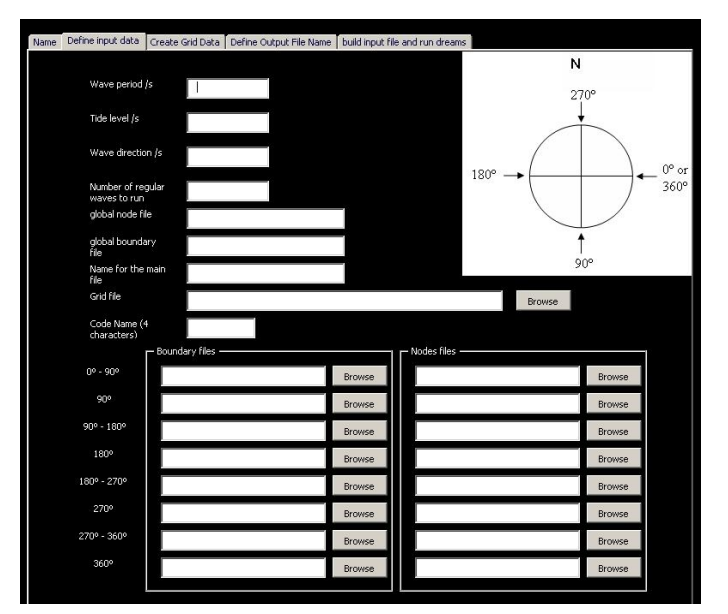

Figura 10. DREAMS: Janela *"Define input data"*,que permite a introdução de dados.

A *interface* desenvolvida para o modelo DREAMS permite também a utilização do modelo para diversas condições de cálculo numa mesma batimetria, isto é, aplicar o modelo várias vezes considerando diferentes condições de agitação incidente (diferentes períodos e direcções da onda incidente ou níveis de maré). É criado um ficheiro de comandos que contém as informações necessárias à aplicação do modelo para todas as condições definidas e o posterior registo de todos os ficheiros de resultados respectivos a cada uma das aplicações efectuadas.

Nesta fase de desenvolvimento do sistema, ainda não é possível criar através da *interface* as malhas do domínio computacional do modelo, assim como a fronteira respectiva e as suas condições de fronteira. Este trabalho encontra-se em desenvolvimento.

A janela **"***Define output file names***"** (Figura 11) dá a possibilidade ao utilizador de escolher os nomes pretendidos para os ficheiros de resultados do modelo.

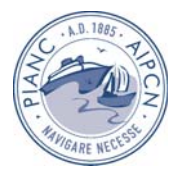

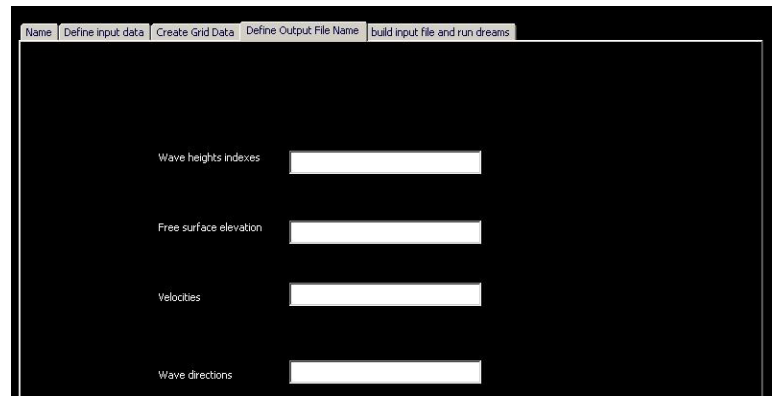

Figura 11. DREAMS: Janela *" Define output file names"*, que define os nomes dos ficheiros de saída do modelo.

Finalmente, a janela **"***Build input file and run DREAMS***"** (Figura 12) efectua a construção dos ficheiros de dados referentes a cada uma das condições de agitação incidente definidas e permite a aplicação do modelo DREAMS para cada uma dessas condições de agitação.

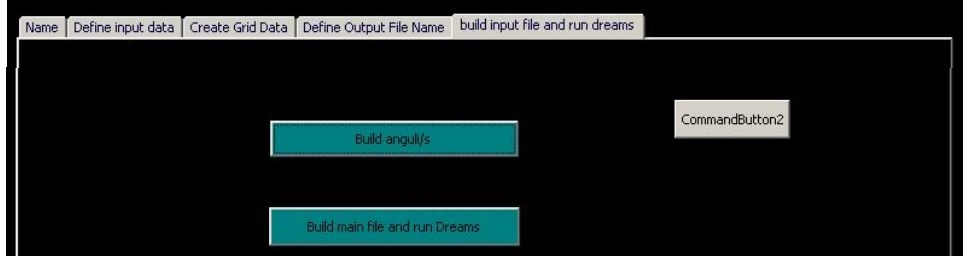

Figura 12. DREAMS: Janela para a Construção dos ficheiros de dados e aplicação do modelo.

Após a aplicação do modelo para cada condição de agitação incidente estar terminada, o utilizador tem a possibilidade de construir os modelos digitais do terreno para os seguintes resultados (Figura 13): Índices de agitação, Direcções de onda, Elevações da superfície livre e Vectores direcção-intensidade (embora esta última ainda não esteja disponível de uma forma automática).

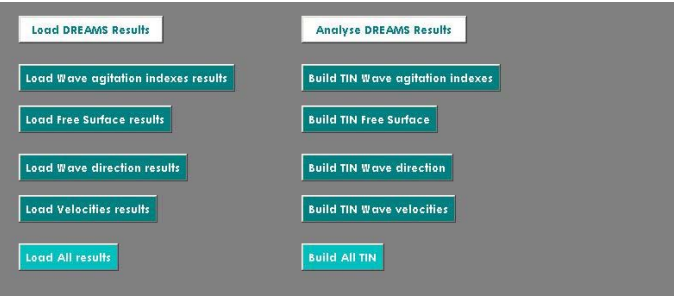

Figura 13. DREAMS: Formulário para visualização dos resultados do modelo.

Na parte esquerda da janela aparecem os botões que permitem efectuar a importação dos resultados do modelo DREAMS para o ARCGIS 9.0TM ("Load DREAMS Results"). Os resultados obtidos com o modelo DREAMS são visualizados sob a forma de uma *layer*. Um dos problemas a resolver será o de, ao importar os resultados, que essa informação fique também registada num ficheiro tipo DBF, de modo a permitir que a mesma fique gravada no Sistema. Na parte direita da janela, é possível efectuar a construção dos modelos digitais desses resultados. Na Figura 14, apresentam-se os resultados do caso de teste do Porto de Sines. Estes resultados correspondem aos valores de índices de agitação e de elevação da superfície livre, em cada ponto do domínio de cálculo.

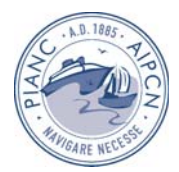

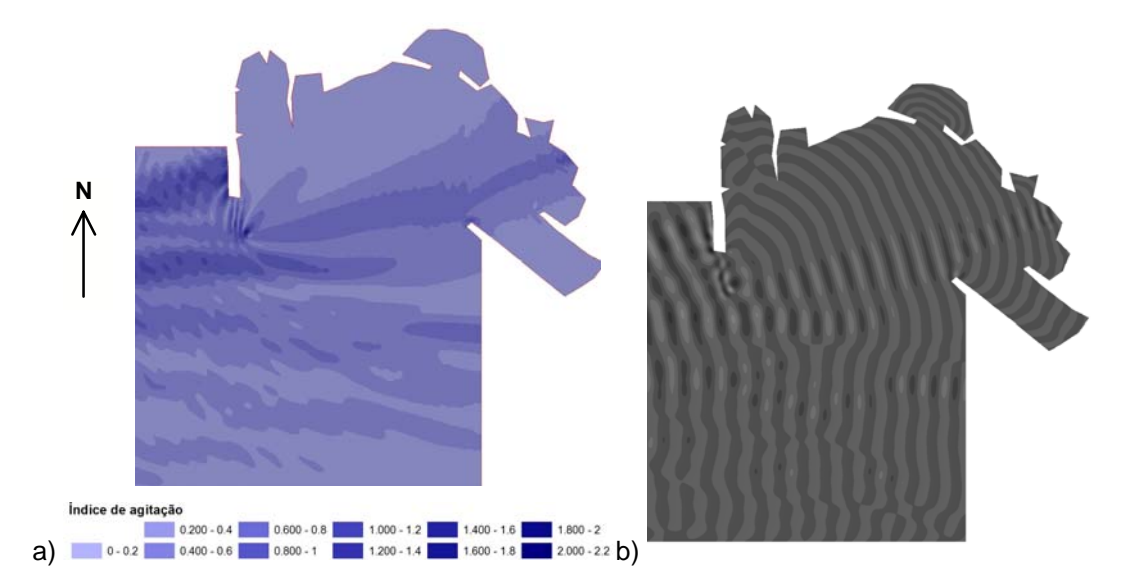

Figura 14. Porto de Sines. DREAMS: Isolinhas de a) Índices de Agitação e b) Elevação da superfície livre para a agitação incidente de período de 12 s, direcção de SW, nível de maré de 0.0 m.

#### **2.3.4 Interface desenvolvida para a utilização do Modelo REFDIF**

No sistema SIMAR, e mais concretamente na série REFDIF ("REFDIF series"), é possível utilizar os modelos numéricos REFDIF e REFDIF S, que correspondem às versões para a propagação de ondas regulares e irregulares, respectivamente (ver 2.2.2). No SIMAR, o utilizador pode aceder às "REFDIF series" seleccionando no menu principal o correspondente botão, Figura 2. Para além da janela "Project Page" (Figura 4), as janelas mais relevantes da *interface* desenvolvida no SIMAR para a aplicação dos modelos REFDIF e REFDIF S são as seguintes: "Import data", "Grid", *"*Parameters", e "Build input file and run REFDIF", que serão apresentadas de seguida. As janelas implementadas para os dois modelos são bastante semelhantes, pelo que se optou pela sua apresentação conjunta, fazendo referência às diferenças existentes entre elas.

A janela **"**Import Data**"** permite a importação de ficheiros de dados já existentes, para um determinado caso de estudo, Figura 15.

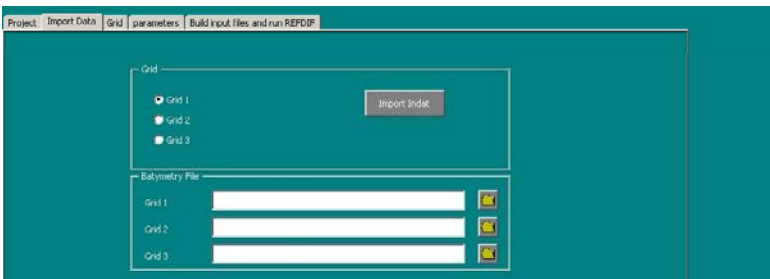

Figura 15. REFDIF: Janela *"*Import data*"*, de importação de dados.

É de referir que a janela referente ao modelo REFDIF permite a importação de ficheiros de dados e de batimetria de até 3 malhas sequenciais diferentes, pois este modelo permite a utilização de malhas sequenciais com espaçamentos distintos, desde que múltiplos entre si. Por razões de simplificação e apresentação, apenas se permite a introdução de dados de até três malhas sequenciais, embora o modelo permita a utilização de um número indefinido de malhas. No entanto, na maioria das aplicações a casos reais, não se utiliza um número de malhas superior a três. No caso do modelo REFDIF S, tal não acontece, pois esta funcionalidade não existe.

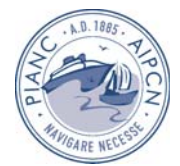

A janela "Grid" foi desenvolvida de modo a permitir a introdução dos dados e parâmetros que definem a malha a utilizar nos cálculos com os modelos REFDIF e REFDIF S (Figura 16). Se, na página "Import data", tiverem sido importados ficheiros de dados já existentes, o utilizador poderá verificá-los e modificá-los nesta página. Para definir qual será a fronteira de entrada do modelo, o utilizador apenas terá que carregar na seta correspondente (Figura 16). Se o ficheiro da malha já tiver sido seleccionado aquando da importação dos dados, e a fronteira de entrada do modelo já tiver sido seleccionada, a *interface* calcula automaticamente vários dos parâmetros que são necessários definir nesta página, tais como o espaçamento da malha. A *interface* permite também a utilização do modelo REFDIF para várias condições de agitação incidente (permite variar o nível de maré, a amplitude da onda incidente e a direcção da onda incidente), tal como a *interface* para o modelo DREAMS.

A janela "Parameters" foi desenvolvida de modo a permitir a introdução dos parâmetros necessários para os cálculos com os modelos REFDIF e REFDIF S (Figura 17). É de referir que, no caso de se pretender utilizar o modelo REFDIF S, além dos parâmetros que gerem a utilização dos modelos, e que são comuns aos dois, é também necessário definir as características do espectro direccional da agitação incidente. Foram implementadas na *interface* as três opções disponíveis no modelo REFDIF S para a definição desse espectro: através de espectros empíricos em frequência e em direcção, através de um espectro real em frequência e de um espectro empírico em direcção e através de um espectro real de variância e dos conjuntos frequência-direcção que lhe estão associados. A definição dos nomes a atribuir aos ficheiros de resultados do modelo REFDIF é efectuada na página "parameters" e no caso do modelo REFDIF S através de uma janela própria, denominada "In/out files".

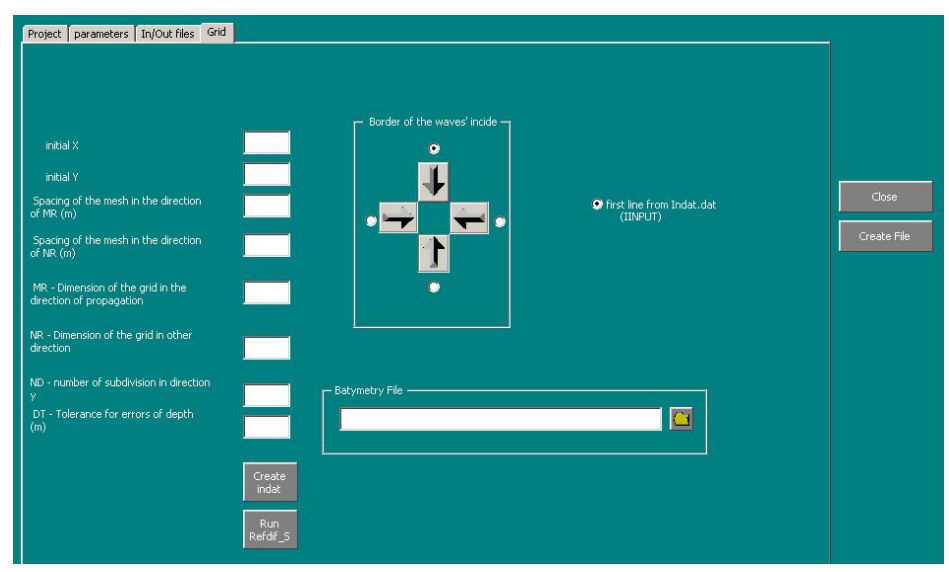

Figura 16. REFDIF S: Janela "Grid", que permite introduzir os dados da malha.

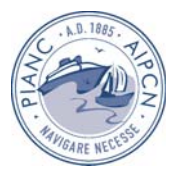

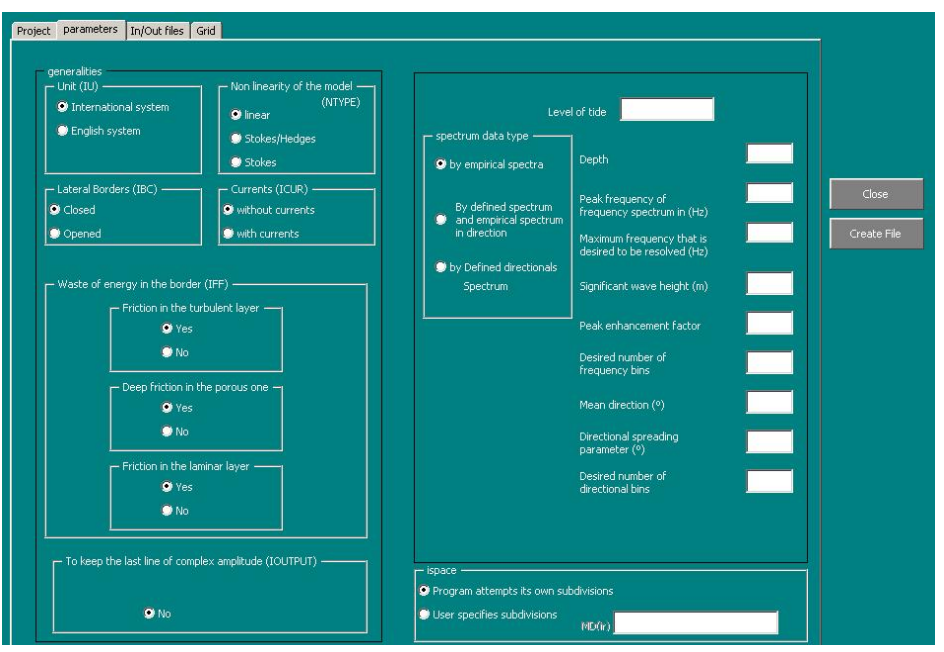

Figura 17. REFDIF S: Janela "Parameters", para a opção de espectro direccional incidente definido através de espectros empíricos.

As janelas "Build input files and run REFDIF"/"Build input files and run REFDIF S" efectuam a construção do ficheiro de dados dos modelos de acordo com os dados introduzidos nas diversas janelas apresentadas anteriormente, e as corridas respectivas com os modelos. Como estas duas janelas são idênticas, apenas é apresentada a referente ao modelo REFDIF (Figura 18).

| Project Import Data Grid parameters Build input files and run REFDIF |                                                                                  |                               |
|----------------------------------------------------------------------|----------------------------------------------------------------------------------|-------------------------------|
|                                                                      |                                                                                  |                               |
|                                                                      |                                                                                  |                               |
|                                                                      |                                                                                  |                               |
|                                                                      | Create<br>Create<br>Indat for<br>indat for<br>grid 1<br>grid 2                   | Create<br>indat for<br>grid 3 |
|                                                                      |                                                                                  |                               |
|                                                                      | ------------------------<br>Run Refdif<br>Run Refdif<br>for grid 2<br>for grid 1 | Run Refdif<br>for grid 3      |
|                                                                      |                                                                                  |                               |

Figura 18. REFDIF: Janela "Build input files and run REFDIF".

Após a aplicação do modelo REFDIF ou do modelo REFDIF S, o utilizador tem a possibilidade de construir os modelos digitais do terreno para os seguintes resultados dos modelos (Figura 19): Altura de onda (ambos os modelos), Direcções de onda (ambos os modelos) e Elevações da superfície livre (apenas o modelo REFDIF, pois o modelo REFDIF S não disponibiliza estes resultados). Como a janela é idêntica para os dois modelos, apenas se apresenta a referente ao modelo REFDIF (Figura 19).

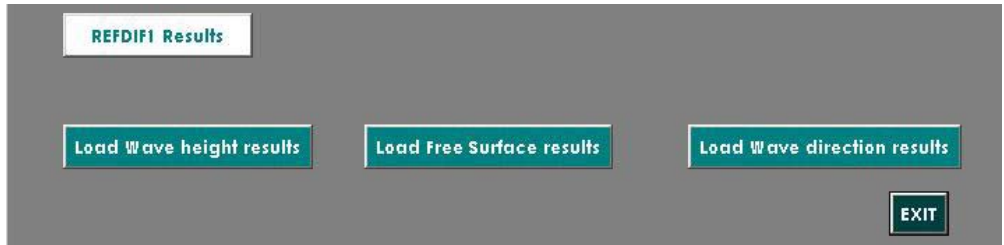

Figura 19. REFDIF: janela para a visualização dos resultados do modelo.

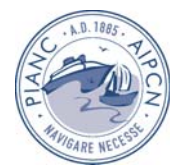

Tal como os resultados do modelo DREAMS, estes resultados também são visualizados sob a forma de uma *layer*. Na Figura 20 apresentam-se os resultados do caso de teste da Barra do Ancão. Estes resultados correspondem aos valores de alturas de onda e de elevação da superfície livre obtidos com o modelo REFDIF, em cada ponto do domínio de cálculo.

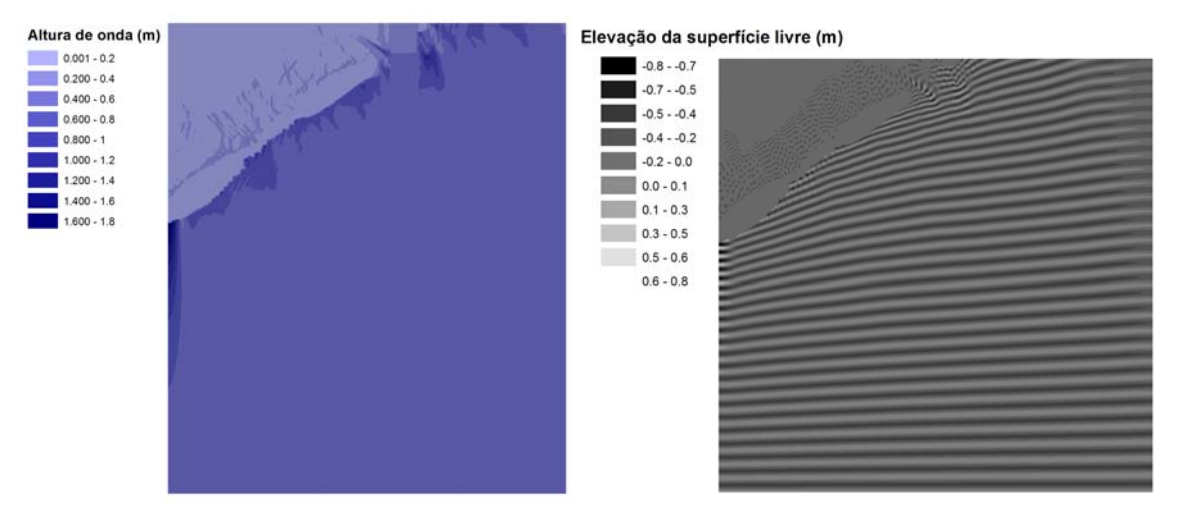

Figura 20. Barra do Ancão. REFDIF: Isolinhas dos Índices de Agitação e da Elevação da superfície livre para a condição de agitação incidente de período de 11 s, direcção Sul e nível de maré de 2.89 m.

#### **2.3.5** *Interface* **desenvolvida para o modelo FUNWAVE**

No sistema SIMAR, e mais concretamente na série de modelos FUNWAVE, "FUNWAVE series", é possível executar os modelos numéricos FUNWAVE1D e FUNWAVE2D, que correspondem às versões 1D e 2D do modelo FUNWAVE, respectivamente (ver 2.2.3).

No sistema SIMAR, o utilizador pode aceder às "FUNWAVE series" seleccionando no menu principal o correspondente botão, Figura 2. Para além da janela "Project Page" (Figura 4), as janelas mais relevantes da *interface* desenvolvida no SIMAR para a aplicação dos modelos FUNWAVE1D e FUNWAVE 2D são as seguintes: "Data files", "Data", "In/Out file" e "Simulation", que serão apresentadas de seguida. As janelas implementadas para as duas versões do modelo são bastante semelhantes, pelo que se optou pela sua apresentação conjunta, fazendo referência às diferenças existentes entre elas.

A janela "Data Files", Figura 21, permite a importação de ficheiros de dados já existentes, para um determinado caso de estudo, para o modelo FUNWAVE, nomeadamente os ficheiros de batimetria e de dados para a construção das séries temporais de elevação da superfície livre que serão utilizadas para gerar as ondas no domínio (este último ficheiro não existe no modelo FUNWAVE2D, pois este apenas permite a propagação de ondas regulares).

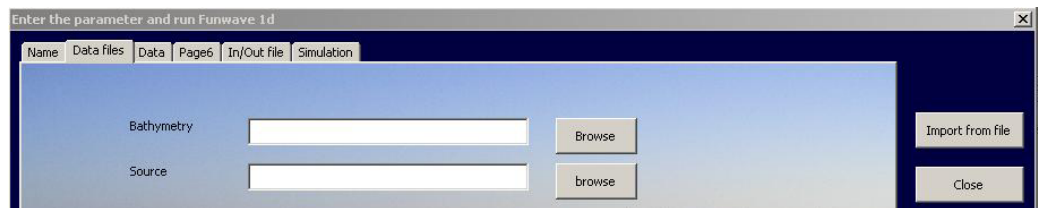

Figura 21. FUNWAVE1D: Janela "Data files", para a definição da localização dos ficheiros de dados já existentes.

A janela "Data" permite ao utilizador a introdução dos dados e parâmetros necessários aos cálculos com os modelos FUNWAVE1D e FUNWAVE 2D (Figura 22). Estes dados e parâmetros podem também ser lidos directamente de um ficheiro, através da selecção do botão "Import from file". Após a importação, o utilizador poderá proceder à sua verificação e

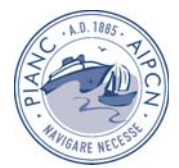

modificação. Como a janela é bastante semelhante para as duas versões do FUNWAVE, apenas se apresenta a referente à versão 2D (Figura 22).

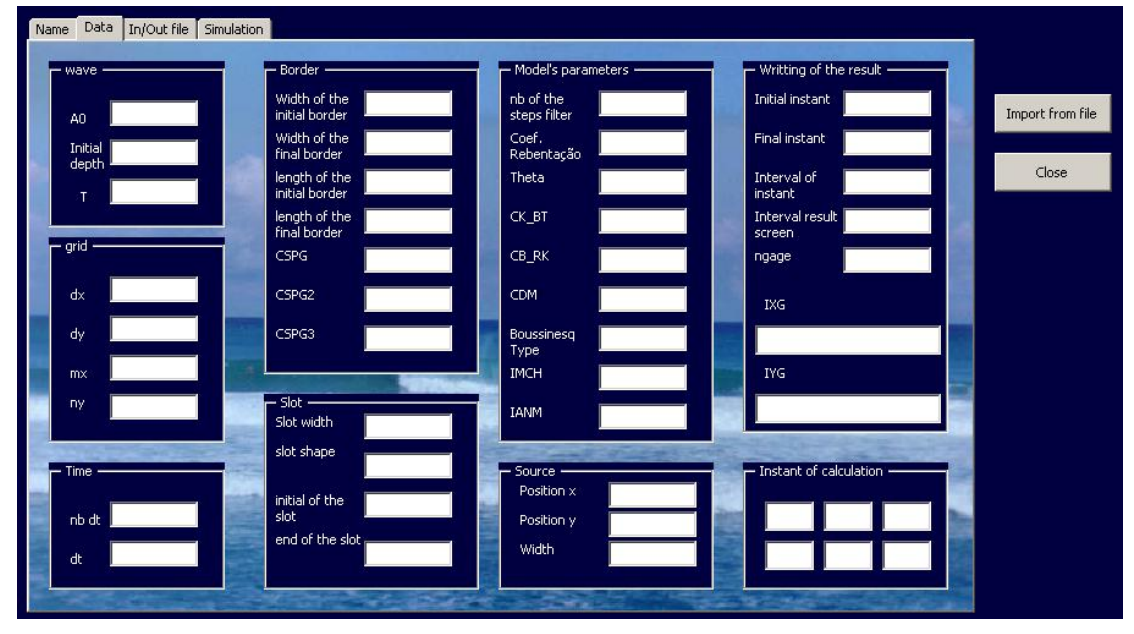

Figura 22. FUNWAVE2D: Janela "Data page", para a introdução de dados e parâmetros.

A janela "Source function page" (Figura 23) apenas existe na *interface* desenvolvida para a versão 1D do FUNWAVE e contém os dados necessários para a construção das séries temporais de elevação da superfície livre que serão utilizadas para gerar as ondas no domínio. Existem dois métodos para gerar as séries temporais, através de um espectro ou através de séries medidas. Tal como na janela anterior, estes dados também podem ser importados, através da selecção do botão "Import from file".

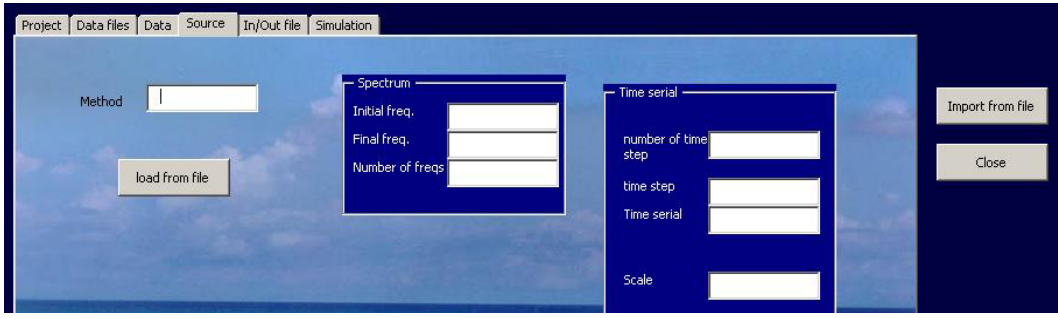

Figura 23. FUNWAVE1D: Janela "Source function page", para a construção das séries temporais de elevação da superfície livre a utilizar para gerar as ondas no domínio.

A definição dos nomes a atribuir aos ficheiros de dados e de resultados do modelo FUNWAVE é efectuada através da janela "In/Out file" (Figura 24).

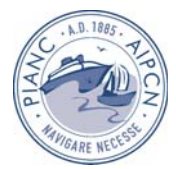

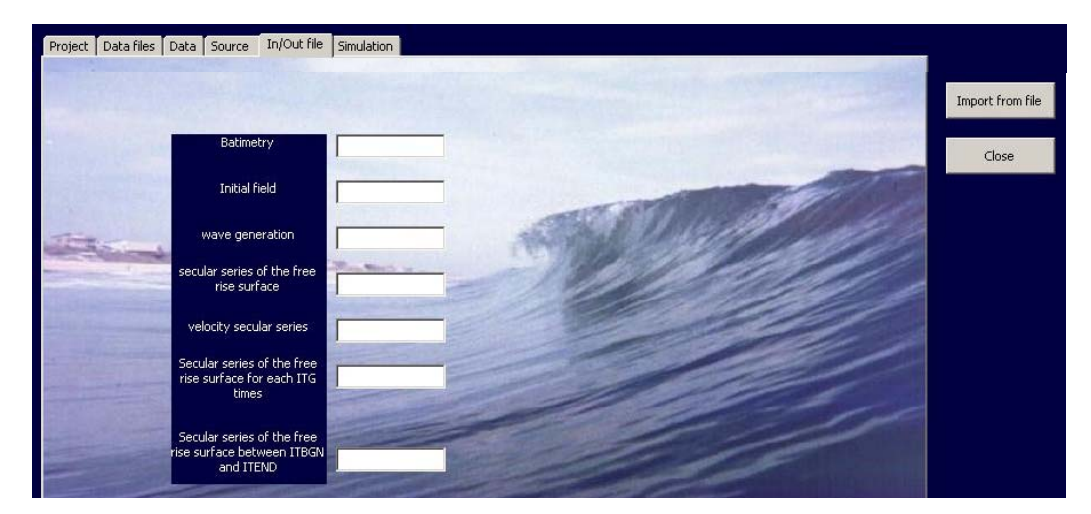

Figura 24. FUNWAVE1D: Janela "In/out page", para a definição dos nomes dos ficheiros.

A janela "Simulation page" (Figura 25) efectua a construção do ficheiro de dados do modelo de acordo com os dados introduzidos nas janelas apresentadas anteriormente, a execução dos programas de pré-processamento de dados (não existente na versão 2D), a aplicação do modelo respectivo e, posteriormente, a obtenção de resultados. Como estas duas janelas são semelhantes, apenas se apresenta a referente à versão 1D (Figura 25).

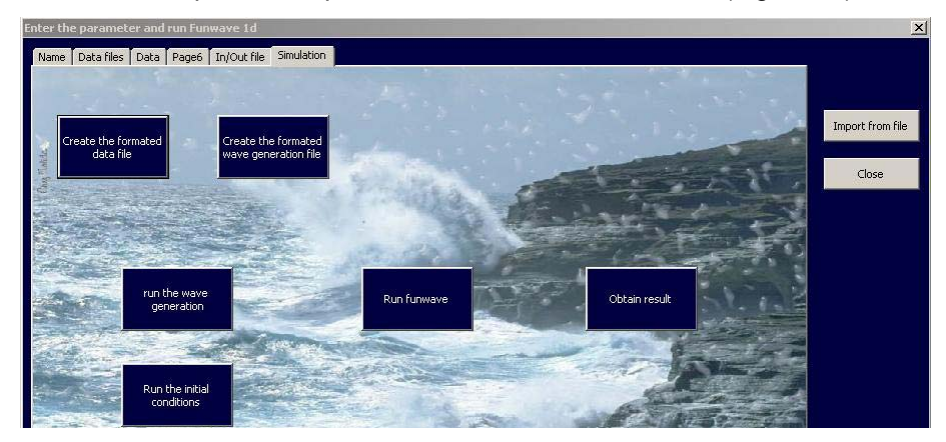

Figura 25. FUNWAVE1D: Janela "Simulation page.

Após a aplicação do modelo estar terminada, o utilizador tem a possibilidade de analisar os seguintes resultados do modelo para a versão 1D (Figura 26): valores de altura de onda e da elevação da superfície livre ao longo do domínio (nos instantes de cálculo que tiverem sido indicados pelo utilizador), ou as séries temporais da elevação da superfície livre num dado ponto ao longo do tempo (num dos pontos da malha que tiverem sido indicados pelo utilizador). É de realçar que a *interface* permite sempre a escolha, quer do/s instante/s de cálculo pretendido/s para a construção dos gráficos da elevação da superfície livre ao longo do domínio, como do/s ponto/s pretendido/s para a construção dos gráficos das séries temporais da elevação da superfície livre ao longo do tempo.

Relativamente à versão 2D do modelo, o utilizador tem a possibilidade de analisar os seguintes resultados: valores de altura de onda em todo o domínio ou numa determinada secção a escolher pelo utilizador, e valores da elevação da superfície livre ao longo do tempo. Para a versão 2D, a *interface* permite também a escolha do/s ponto/s pretendido/s para a construção dos gráficos das séries temporais da elevação da superfície livre.

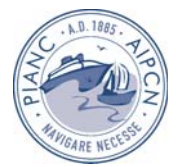

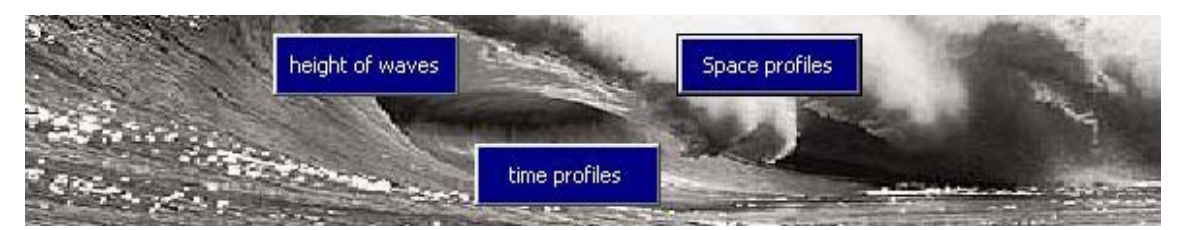

Figura 26. FUNWAVE1D: Janela para a visualização de resultados.

Na Figura 27 são apresentados os resultados do modelo FUNWAVE1D para o perfil batimétrico Barra-Fossa: valores de altura de onda (obtidos com o botão "height of waves") e da elevação da superfície livre (obtidos com o botão "time profiles") ao longo do domínio para um dado instante de cálculo.

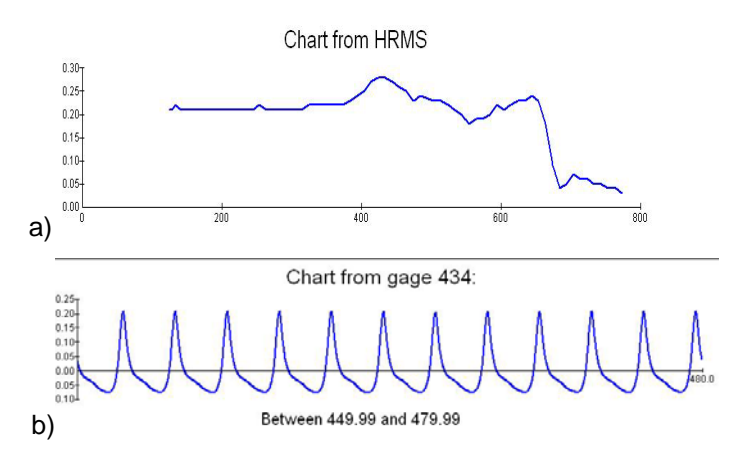

Figura 27. FUNWAVE1D: Resultados para o perfil batimétrico Barra-Fossa; a) valores de altura de onda e b) série temporal da elevação da superfície para um determinado ponto de cálculo.

### **3 Construção automática de malhas regulares**

Uma das funcionalidades que se pretende que o SIMAR possua e que ainda não se encontra implementada é a construção automática de malhas, tanto regulares como irregulares. Para colmatar essa lacuna, deu-se início ao desenvolvimento dos procedimentos a efectuar para a construção automática de malhas quadrangulares regulares, Mendes *et al*., 2005, partindo como base de uma fronteira de um domínio de cálculo para um caso de estudo fictício de um modelo. Esta tarefa envolve, primeiramente, a discretização do domínio interior a essa fronteira por uma malha de pontos regulares, e, posteriormente, a interpolação da batimetria dessa área (que é dada por um outro ficheiro, que poderá ser, por exemplo, um levantamento hidrográfico) para os pontos da malha que tiverem sido gerados. Para os testes efectuados na construção de malhas, utilizou-se a fronteira do porto de Ponta Delgada (Figura 28). Foi utilizada esta fronteira, por se tratar de uma fronteira de geometria complexa e por existirem já malhas construídas para estudos anteriores, o que permite futuras comparações para avaliação da qualidade das malhas construídas através do SIMAR.

Após a importação do ficheiro que contém os pontos da fronteira do domínio de cálculo a considerar, efectua-se a selecção da área que se pretende modelar (através do monitor) e, posteriormente, define-se o espaçamento pretendido para a malha quadrangular regular (Figura 28). Este passo dá origem à criação de uma tabela DBF que contém todos os pontos da malha regular, limitada apenas pelos valores máximos e mínimos de *x* e *y* dos pontos da fronteira seleccionados. Posteriormente, são seleccionados apenas os pontos da malha regular anteriormente construída e que se situem no interior da fronteira do domínio de cálculo. Finalmente, é efectuada a interpolação dos valores de batimetria para os pontos da malha regular criada, através de um ficheiro de batimetria da zona a modelar já existente (Figura 29).

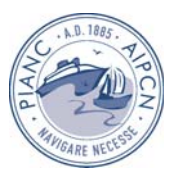

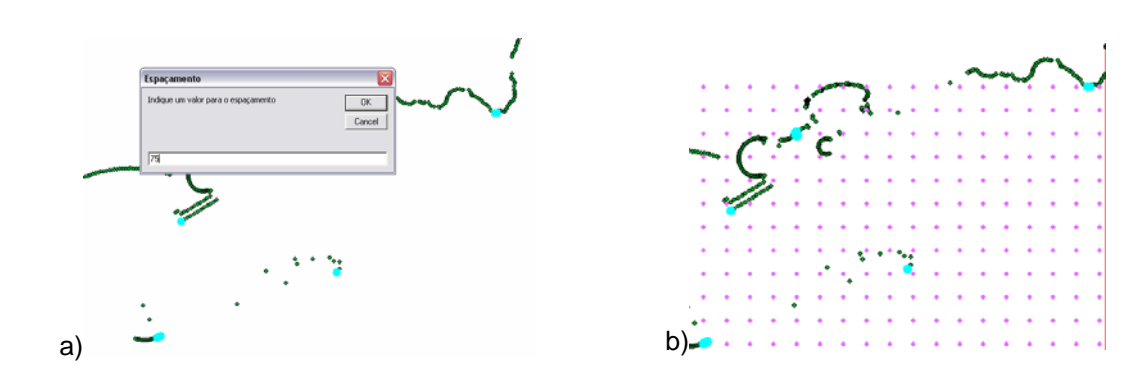

Figura 28. a) Pontos da fronteira do porto de Ponta Delgada e espaçamento escolhido para a construção da malha; b) Pontos da malha regular com o espaçamento definido (adaptado de Mendes *et al.*, 2005).

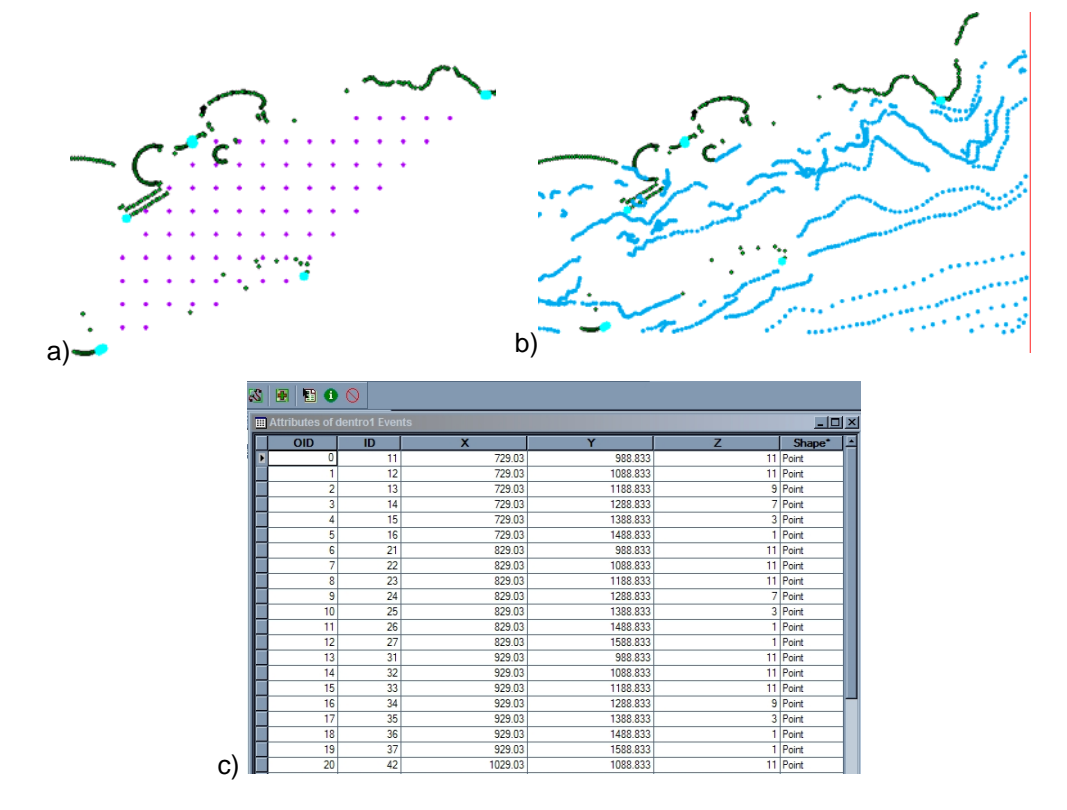

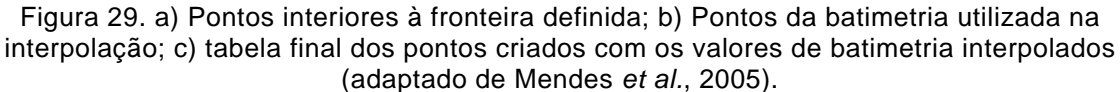

Este procedimento ainda não está completamente dominado, pois foram encontrados alguns problemas ao nível do algoritmo que selecciona os pontos que se encontram dentro da fronteira e ao nível da interpolação da batimetria para os pontos criados para a malha regular. Esses problemas dizem respeito a, quando se trata de fronteiras complexas, o algoritmo por vezes seleccionar pontos que se encontram fora da fronteira. Os problemas de interpolação devem ser corrigidos através da utilização de algoritmos de interpolação mais evoluídos.

# **4 Considerações Finais e Tarefas Futuras**

Nesta comunicação apresentaram-se os últimos desenvolvimentos do SIMAR, que consistem basicamente no desenvolvimento da *interface* para os modelos numéricos REFDIF S e FUNWAVE (1D e 2D). Apresentou-se também a aplicação desta *interface* nos casos de

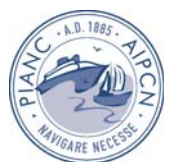

estudo do Porto de Sines e da Barra do Ancão e os desenvolvimentos efectuados até à data na construção automática de malhas regulares.

O SIMAR baseia-se em dois ambientes distintos que compreendem, o ambiente SIG, e o ambiente do modelo numérico, e que interagem entre si. O ambiente SIG permite processar e visualizar, tanto os dados dos levantamentos hidrográficos existentes, como os resultados obtidos com a aplicação dos modelos numéricos.

As vantagens já confirmadas da utilização do SIMAR foram as de permitir a utilização simplificada de modelos de agitação marítima, nomeadamente no que se refere à construção, manipulação e visualização de dados e resultados dos modelos numéricos. Com efeito, este sistema permite aceder, numa mesma aplicação, tanto às ferramentas de visualização, como de edição de dados, nomeadamente às suas tabelas, o que permite uma manipulação de dados e resultados muito mais facilitada.

Como tarefas futuras a curto prazo, pretende-se: 1) resolver alguns problemas ainda existentes ao nível da importação dos resultados dos modelos numéricos para o ambiente SIG; 2) efectuar alguns aperfeiçoamentos necessários na visualização dos resultados dos modelos numéricos; 3) incluir outros modelos numéricos, tais como DREAMS\_S (Zózimo *et al.,* 2001), DREAMS\_CR (Fortes, 2002) e DREAMS\_CR\_S (Zózimo *et al.,* 2003), e SWAN (Booij *et al.,*  1996); 4) implementar a construção automática de malhas e de fronteiras para os modelos numéricos através do ambiente SIG; 5) implementar o funcionamento acoplado de vários modelos; 6) conter, em formato actualizado e correctamente georeferenciada, a batimetria da zona costeira portuguesa.

## **Agradecimentos**

A autora Ana Catarina Zózimo agradece o financiamento da Fundação para a Ciência e Tecnologia, através da bolsa SFRH/BD/18183/2004.

Os autores agradecem igualmente o financiamento concedido pela Fundação para a Ciência e Tecnologia através dos projectos POCTI/EME/47576/2002 e POCTI/CTA/48075/2002. Este trabalho insere-se no âmbito dos programas de investigação programada do LNEC, PIP 2001-2004, nomeadamente Modelação da Agitação Marítima e Correntes e Tecnologias Avançadas de Tratamento de Informação em Hidráulica e Ambiente.

# **Referências**

- Baptista, A.M., Turner, P. 1992. *ACE/GREDIT. User's manual. Software for semi automatic generation of two dimensional finite element grids*, Center for Coastal and Land-Margin Research, Oregon Graduate Institute of Science and Technology.
- Berkhoff, J.C.W., 1972. "Computation of combined refraction-diffraction", in *Proc. 13th International Conference Coastal Engineering*, 2, pp. 471-490.
- Booij, N.R., Holthuijsen, L.H.; Ris, R.C. 1996, "The SWAN wave model for shallow water", in *Proc. of International Conference Coastal Engineering '96*, Orlando, pp. 668-676.
- Charneca, N., Zózimo, A.C., Fortes, C.J.E.M., 2004. "Aplicação de uma ferramenta SIG em estudos de propagação de ondas marítimas", in *Proc. of VII Congresso da Água*, Lisboa, 8 a 12 de Março (versão electrónica).
- Coli, A.B., Santos, J.A., Capitão, R. 2004. "Wave characteristics for the diagnosis of semi submerged structures", *ICS 2004*, Itajaí, Brasil, Março (em publicação).
- Costa, M. 1994. *Agitação marítima na costa portuguesa*, Anais do Instituto Hidrográfico, 13, pp. 35-40.
- Dalrymple, R.A., Kirby, J.T. 1991. *REF/DIF 1. Version 2.3 Documentation Manual. Combined Refraction/Diffraction Model*, CACR Report n.º 91-2, University of Delaware, January.

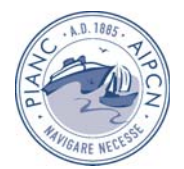

- Favreau, M. 2005. *A Gis Tool For Coastal Wave Propagation,* Relatório de fim de curso de Modelação e Matemática da Universidade de Clemont-Ferrant.
- Ferreira, Ó., Martins, J., Dias, J. A. 1997. "Morfodinâmica e vulnerabilidade da Praia de Faro", in *Proc. Seminário sobre a Zona Costeira do Algarve,* pp. 67-76.
- Fortes, C.J.E.M. 2002. *Transformações não-lineares de ondas marítimas em zonas portuárias. Análise pelo método dos Elementos Finitos*, Tese de doutoramento em Eng. Mecânica, IST/DEM.
- Gilman, J., Chapman, D., Simons, R. 2001. "Coastal GIS: an integrated system for coastal management", in *Proc. 4th international symposium on computer mapping and GIS for coastal zone management*, Canada (versão electrónica).
- Kennedy, A.B., Chen, Q., Kirby, J.T., Darymple, R.A. 2000. "Boussinesq modeling of wave transformation, breaking and runup. I: One Dimension", *J. Waterway, Port, Coastal and Ocean Engng.,* 126, pp. 39-47.
- Kirby, J. T., Ozkan, H. T. 1994. *REF/DIF S Version 1.1 Documentation and Users Manual*, CACR Report n.º 94-04, University of Delaware, Fevereiro.
- Kirby, J.T., Wei, G., Chen, Q., Kennedy, A. B., Dalrymple, R. A. 1998. *FUNWAVE 1.0 Fully Nonlinear Boussinesq Wave Model Documentation and User's Manual*, Research Report No.CACR-98-06, Center for Applied Coastal Research, University of Delaware.
- Mendes, B., Zózimo, A.C., Salgado, M. 2005. *Projecto de Informática: Interpolação*, Relatório final da disciplina de Informática do Mestrado em Sistemas de Informação Geográfica, IST, 15 pp.
- Wei. G., Kirby. J. T., Grilli. S.T., Subramanya R. 1995. "A time-dependent numerical code for extended Boussinesq equations", *J. Waterway, Port, Coastal Ocean Eng.,*120, pp. 251-261.
- Zózimo, A.C., Fortes, C.J.E.M., Neves, M.G. 2001. *Modelo de propagação e deformação de ondas irregulares em zonas portuárias*, Relatório 284/01 - NPP-DH, LNEC, Lisboa, 2001.
- Zózimo, A. C., Fortes, C. J. E. M., Neves, M. G. O. 2003. "Validação de um modelo de propagação de ondas irregulares com rebentação, DREAMS\_CR\_S", *Actas 3ª Jornadas Portuguesas de Engenharia Costeira e Portuária*, Aveiro (versão electrónica).
- Zózimo, A., Gonçalves, A., Fortes, C.J.E.M., Charneca, N. 2005. "Ferramenta SIG para modelos de propagação de ondas. Desenvolvimentos preliminares", in *Proceedings of 7.º Simpósio de Hidráulica e Recursos Hídricos dos Países de Língua Oficial Portuguesa (SILUSBA)*, Évora, Portugal (versão electrónica).